## Sony Xperia P

PLANET, PAKETNI PRENOS PODATKOV

- Nastavitve
	- Brezžična in druga omrežja
		- Mobilna omrežja
			- Imena dostopnih točk: .............................................. [pritisnite menijsko tipko]

 $\begin{array}{c}\n\multicolumn{3}{c}\n\multicolumn{3}{c}\n\mult$ 

- Novi APN
	- Ime: .................................................................. Planet
	- APN: ................................................................. internet
	- Posredniški strežnik: ........................................ 213.229.249.040
	- Vrata: ............................................................... 8080
	- Uporabniško ime: ............................................ mobitel
	- Geslo: ............................................................... internet
	- Strežnik: ........................................................... [pustite prazno]
	- MMSC: ............................................................. [pustite prazno]
	- PČosredniški strežnik MMS: ............................ [pustite prazno]
	- Vrata MMS: ...................................................... [pustite prazno]
	- MCC: ................................................................ 293 • MNC: ................................................................ 41
	- Vrsta overjanja: ................................................ PAP
	- APN type: ......................................................... default,supl

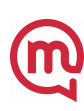